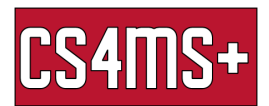

# Google Docs Tips

Google Docs is an online word processor that provides tabs that include helpful features. These include Main Row, Edit, View, Insert, Format, Tools, and Accessibility.

## Main row

- $\bullet$  Print (ctrl + P)
- Spelling & grammar check (ctrl + alt +  $X$ )
- Zoom in zoom out
- Normal text, headings, and titles
	- Options allow saving a default style
- Font
	- Change font
	- More fonts
		- More available fonts and you're able to search for it
- Font size
	- Changes in the size of words
		- Type in the number and push enter for an exact font size if needed
- Bold, italic, underline
	- $\circ$  Bold (ctrl + B)
	- $\circ$  Italic (ctrl + I)
	- $\circ$  Underline (ctrl + u)
- Text color, highlight color
	- Text color just changes the color
	- Highlight color, highlights over it
		- Can do a custom color
- Insert link(ctrl  $+$  K)
	- Find the URL(Uniform Resource Locator)
	- $\circ$  Copy URL or (ctrl + C) and then paste URL in it or (ctrl + V)
	- Definition: The address of a web page.
	- Example:

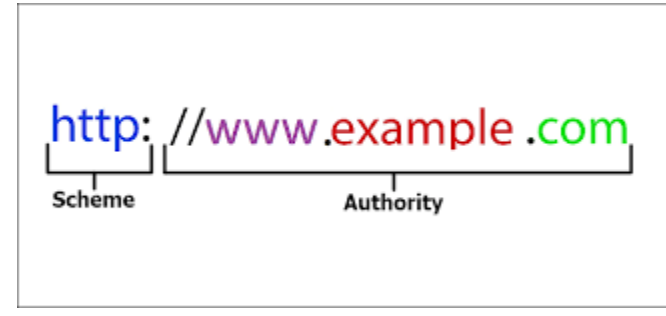

Add comment (ctrl + alt + m)

 $\Omega$ 

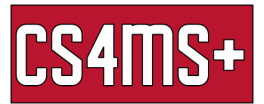

- Comments will be put on the right side of the document and comment is specified to what's highlighted in the doc
- Insert image
	- Computer, drive, web, photos, URL, camera
- Alignment (left, centered, right)
	- $\circ$  Left (Ctrl + Shift + L)
	- $\circ$  Right (Ctrl + Shift + R)
	- $\circ$  Center (Ctrl + Shift + L)
- Line spacing
	- single/double spacing
	- Add space before/add space after
	- Custom spacing
	- The **"Keep with next"** option helps you to keep both paragraph headings and text on the same page.
	- The **"Keep lines together"** option helps you to keep all lines of text in the same paragraph on the same page.
	- The **"Prevent single lines"** option helps you to prevent single lines at the beginning or end of paragraphs.
- Numbered list (ctrl + Shift + 7)
- $\bullet$  Bullets (ctrl + Shift + 8)
- Decrease indent/increase indent
	- $\circ$  Decrease (ctrl + Shift + [)
	- $\circ$  Increase (ctrl + Shift + 1) or tab
- Clear formatting  $(\text{ctrl} + \mathbf{1})$

#### Edit

- $\bullet$  Undo (ctrl + z)
	- What you just did
- Redo  $(\text{ctrl} + y)$
- paste/paste without formatting  $(\text{ctrl} + v)$   $(\text{ctrl} + \text{shift} + v)$ 
	- Paste whatever you just copied
- Select all
	- (grabs everything in doc)

#### Insert

- Image
	- Computer, drive, web, photos, URL, camera
- **Table**
- **Charts** 
	- Bar, column, line, pie
	- Can come from google sheets

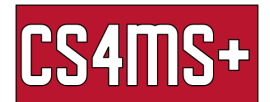

- Horizontal line
- Footnote (ctrl + alt + F)
- Special characters
- Equation
- Header (ctrl + alt + O) (ctrl + alt + H) Footer (ctrl + alt + O) (ctrl + alt + F)
- Page numbers
- $\bullet$  Page break (ctrl + enter)
- $\bullet$  Link (ctrl + K)
- Bookmark
- Table of contents

## Format

- Text
	- $\circ$  strikethrough (alt + shift + 5)
		- Makes a line through text
- Paragraph styles
	- Normal text
	- Headings
	- Titles
	- Subtitles
- Align & indent
	- $\circ$  Left (ctrl + Shift + L)
	- $\circ$  Right (ctrl + Shift + R)
	- $\circ$  Center (ctrl + Shift + L)
	- Indentation options
- Line spacing
	- single/double spacing
	- Add space before/add space after
	- Custom spacing
	- **The "Keep with next"** option helps you to keep both paragraph headings and text on the same page.
	- **The "Keep lines together"** option helps you to keep all lines of text in the same paragraph on the same page.
	- The **"Prevent single lines"** option helps you to prevent single lines at the beginning or end of paragraphs.
- Columns
- Bullets & numbering
- Headers and footers (formatting/ spacing)
- Page numbers
	- Can be put on header or footer
- Page orientation
- Clear formatting

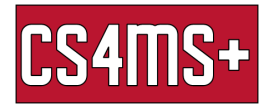

## Tools

- Spelling & grammar
	- Personal dictionary
		- Add words into your dictionary for google docs
- Word count (ctrl + Shift + C)
- Citations
	- Can add sources
- Explore  $(ctrI + alt + Shift + I)$ 
	- (search the web)
- $\bullet$  Dictionary (ctrl + Shift+ Y)
	- Definitions/synonyms of words
- Voice typing  $(CtrI + Shift + S)$
- **Preferences** 
	- Substitutions
		- Write something down and it gets substituted for something else

# Accessibility

- Misspelling
	- $\circ$  Move to the next misspelling (ctrl + ')
	- $\circ$  Previous misspelling (ctrl + ;)
- Live edits
	- Shows the edits happening